## **«ИС и ИТ в экономике», «Экономическая информатика», «ИТ в управлении» ПРАКТИЧЕСКИЕ ЗАДАНИЯ К БИЛЕТУ №**

#### **Максимальное количество баллов 10**

## **Задание 1а**

Товар 1, Товар 2, Товар 3 стоимостью соответственно, 100, 200, 300 усл. ед., продаётся в России, Беларуси и Казахстане. Данные о продажах приведены в таблицах:

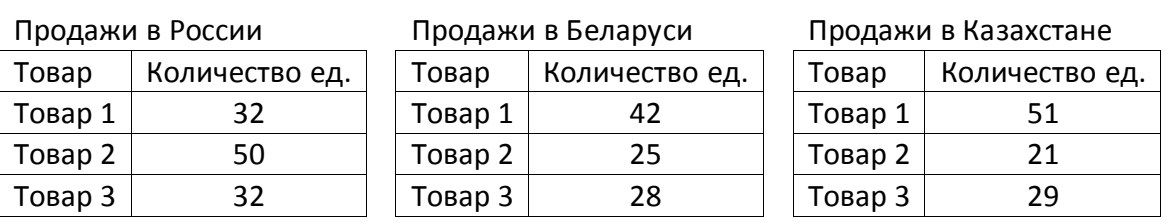

Ставки НДС с продаж в России, Беларуси и Казахстане составляют соответственно 18%, 20% и 12%.

1) В MS Excel сформировать сводную таблицу «Продажи товаров с учётом НДС», добавив в фильтр отчёта поле Товар (1 балл).

2) В полученную сводную таблицу добавить вычисляемое поле Продажи с учётом НДС для вычисления продаж товаров с учётом НДС (1 балл).

- 3) По сводной таблице определить
	- a. Общий итог по суммарному Количеству проданного Товара 1, Товара 2, Товара 3 в России, Беларуси и Казахстане (1 балл)
	- b. Общий итог по сумме Продаж с учётом НДС Товара 1, Товара 2, Товара 3 в России, Беларуси и Казахстане (1 балл).
	- c. Процентные соотношения от суммы Продаж с учётом НДС для всех трех товаров по России, Беларуси и Казахстану (1 балл).
- 4) На основе сводной таблицы вставить сводную диаграмму (1 балл).

### **Задание 1б**

Физические лица ФИО 1, ФИО 2, ФИО 3, являющиеся резидентами России, имеют доход от некоторого вида деятельности соответственно, 100, 200, 300 усл. ед. в час. ФИО 1, ФИО 2, ФИО 3 оказывают свои услуги в России, Беларуси и Казахстане. Данные об их деятельности за последний месяц приведены в таблицах:

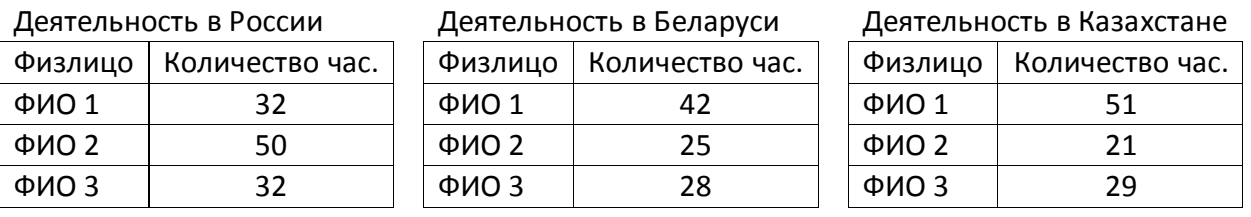

Ставка НДФЛ в России для резидентов составляет 13%. Ставка НДФЛ в Беларуси для нерезидентов составляет 16%. Ставка НДФЛ в Казахстане для нерезидентов составляет соответственно 15%.

5) В MS Excel сформировать сводную таблицу «Доход с учётом НДФЛ», добавив в фильтр отчёта поле Физическое лицо (1 балл).

### **«ИС и ИТ в экономике», «Экономическая информатика», «ИТ в управлении» ПРАКТИЧЕСКИЕ ЗАДАНИЯ К БИЛЕТУ №**

## **Максимальное количество баллов 10**

6) В полученную сводную таблицу добавить вычисляемое поле Доход с учётом НДФЛ для вычисления дохода физического лица с учётом НДФЛ (1 балл).

- 7) По сводной таблице определить
	- a. Общий итог по суммарному Количеству часов, отработанных ФИО 1, ФИО 2, ФИО 3 в России, Беларуси и Казахстане (1 балл)
	- b. Общий итог по сумме Дохода с учётом НДФЛ ФИО 1, ФИО 2, ФИО 3 в России, Беларуси и Казахстане (1 балл).
	- c. Процентные соотношения от сумм Доходов с учётом НДФЛ для всех трех физических лиц в России, Беларуси и Казахстане (1 балл).
- 8) На основе сводной таблицы вставить сводную диаграмму (1 балл).

# **Задание 2**

Представлен проект, требующий вложения инвестиций С<sub>0</sub> на 90 тыс. руб., денежный поток которого  $C_1, C_2, ..., C_9$  равномерно распределён по времени:

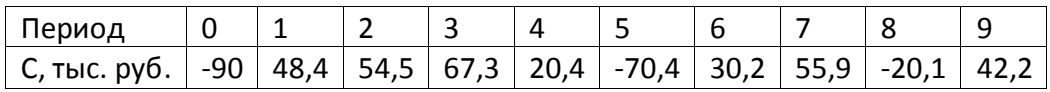

Ставка дисконта равна 10%.

В MS Excel построить диаграмму денежного потока (1 балл).

С помощью Мастера функций MS Excel рассчитать показатели эффективности инвестиционного проекта:

- a. Найти чистый дисконтированный доход проекта (NPV) (1 балл).
- b. Найти внутреннюю норму доходности(IRR) (1 балл).

### **Задание 3а**

По данным задания 1а в MS Access создать базу данных «Продажи товаров с учётом НДС» (1 балл).

Рекомендуемые таблицы и домены:

**Цена товара** (Товар, Цена) **Ставки налогов** (Страна, %НДС) **Продажи** (Товар, Страна, Количество)

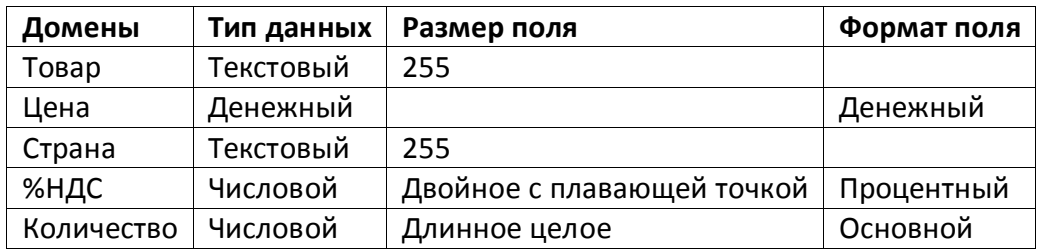

### **«ИС и ИТ в экономике», «Экономическая информатика», «ИТ в управлении» ПРАКТИЧЕСКИЕ ЗАДАНИЯ К БИЛЕТУ №**

## **Максимальное количество баллов 10**

Создать вычисляемый запрос «Продажи товаров с учётом НДС» с полями (1 балл):

- 1)  $[Продажи]![Tobap]$
- 2) [Продажи]![Страна]
- 3) [Продажи]![Количество] \* [Цена товара]![Цена] +[Продажи]![Количество] \* [Цена товара]![Цена] \* [Ставки налогов]![%НДС]

# **Задание 3б**

По данным задания 1б в MS Access создать базу данных «Доход с учётом НДФЛ» (1 балл).

Рекомендуемые таблицы и домены:

**Тарифная ставка** (Физическое лицо, Ставка) **Ставки налогов** (Страна, %НДФЛ) **Деятельность** (Физическое лицо, Страна, Количество часов)

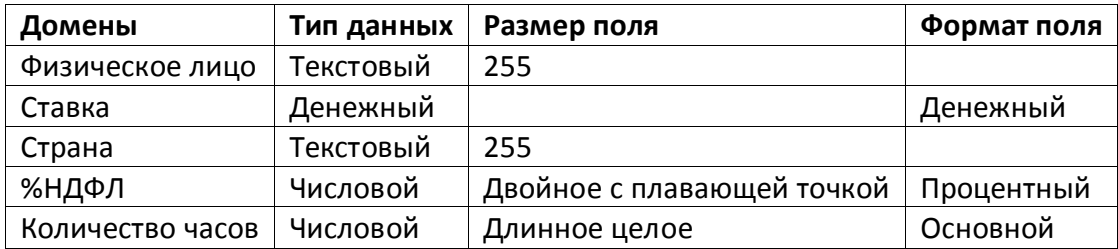

Создать вычисляемый запрос «Продажи товаров с учётом НДС» с полями (1 балл):

- 4) [Деятельность]![Физическое лицо]
- 5) [Деятельность]![Страна]
- 6) [Деятельность]![Количество часов] \* [Тарифная ставка]![Ставка] +[Деятельность]![ Количество часов] \* [Тарифная ставка]![Ставка] \* [Ставки налогов]![%НДФЛ]